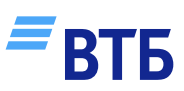

## Платежи в ВТБ без подтверждений

Рассказываем, как настроить перевод и экономить ваше время:

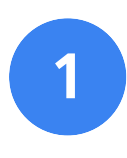

После создания автопополнения в ВТБ Онлайн перейдите в приложение другого банка через уведомление (СМС или Push)

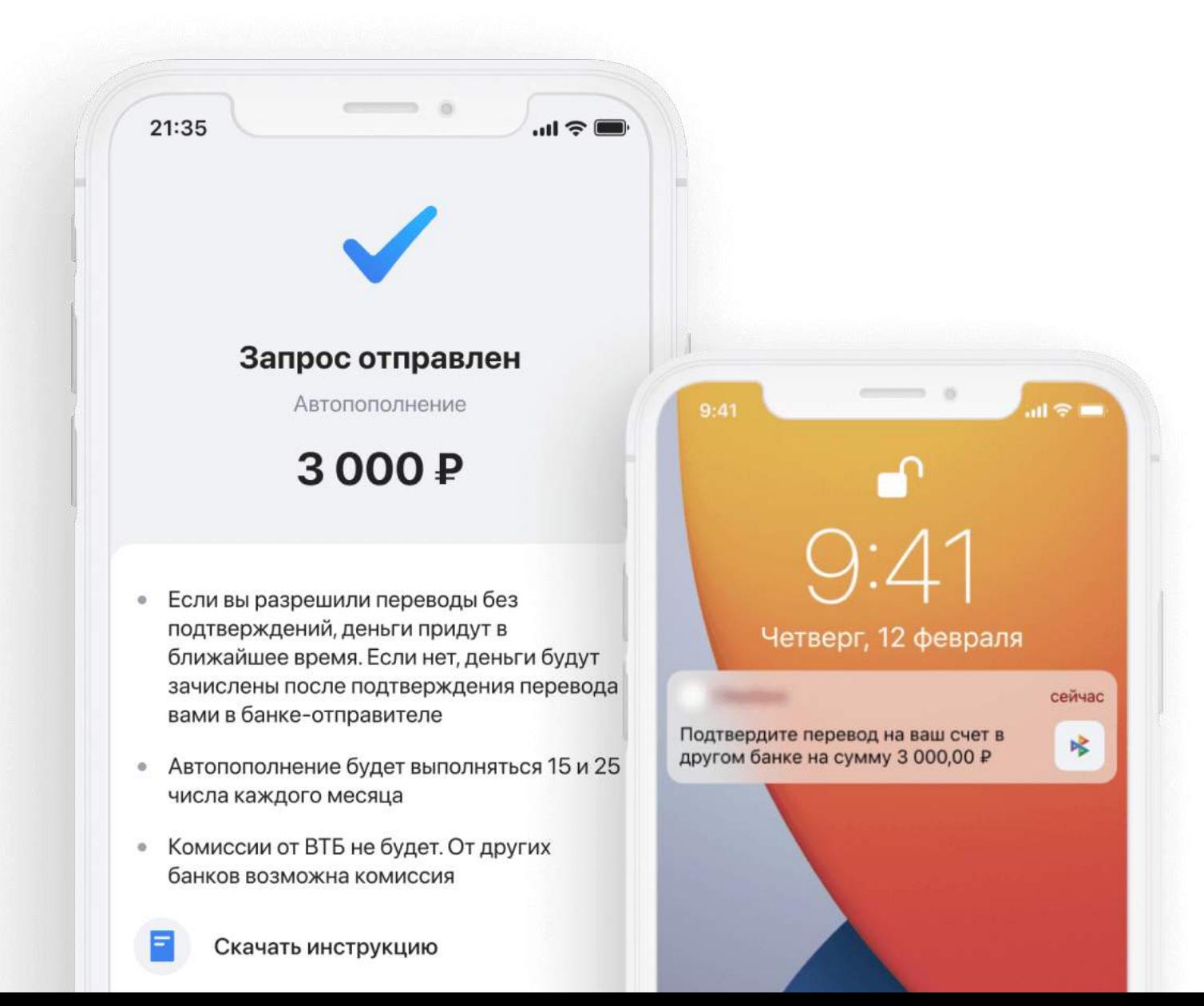

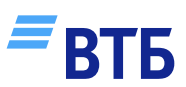

## 2 Выполните настройки на экране другого банка

Разрешите переводы в ВТБ без подтверждений

### 3 Подтвердите операцию

После этого произойдет пополнение вашего счета ВТБ, а также сохранятся настройки переводов без подтверждений

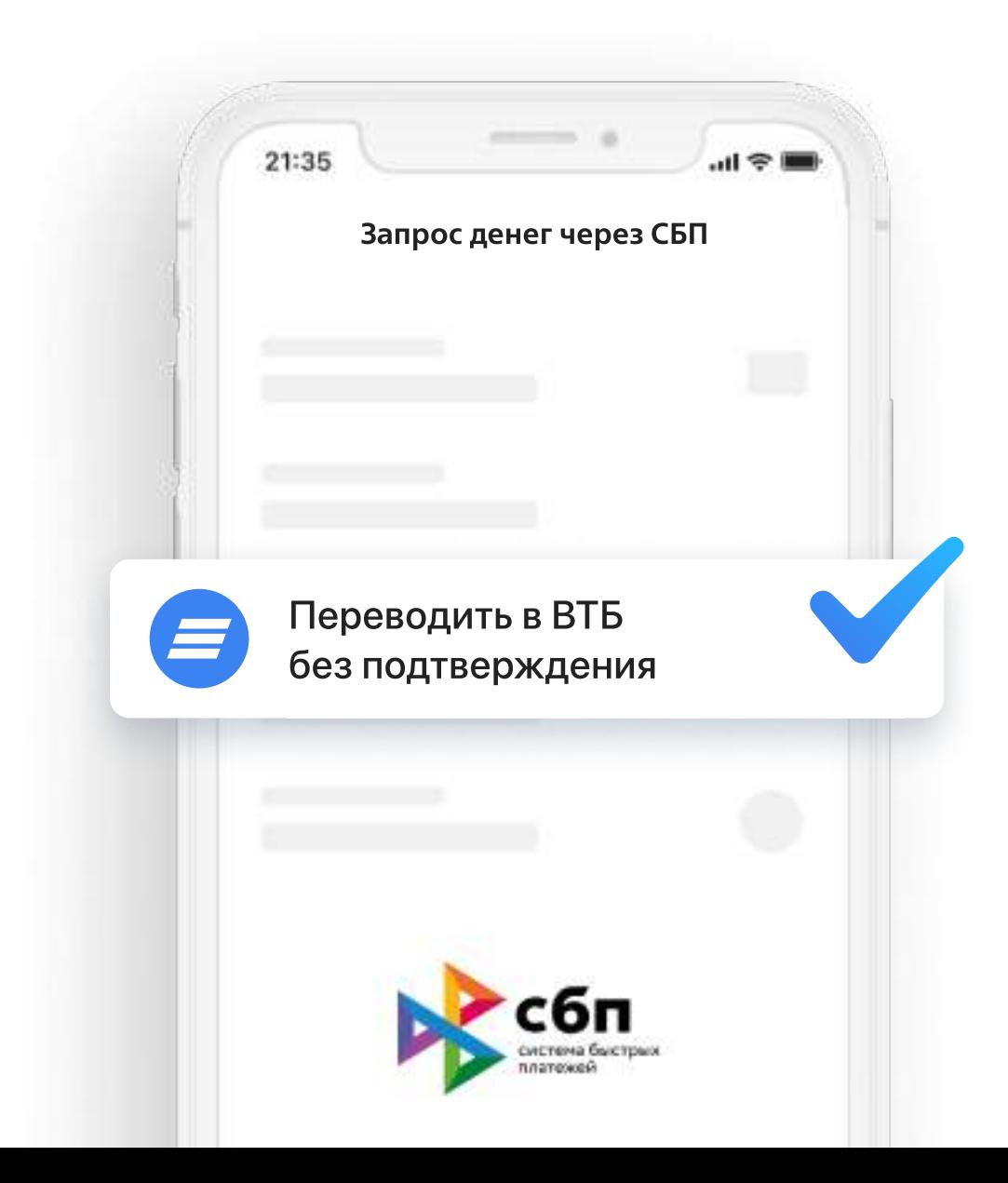

# Другие настройки

В некоторых банках необходимо настроить входящие переводы по СБП внутри приложения:

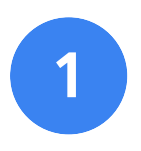

### В Зайдите в Настройки в приложении другого банка

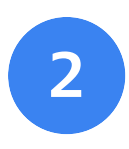

Выберите Система быстрых платежей или Переводы по номеру телефона и выполните настройки

В настройках дайте свое согласие на переводы без подтверждений

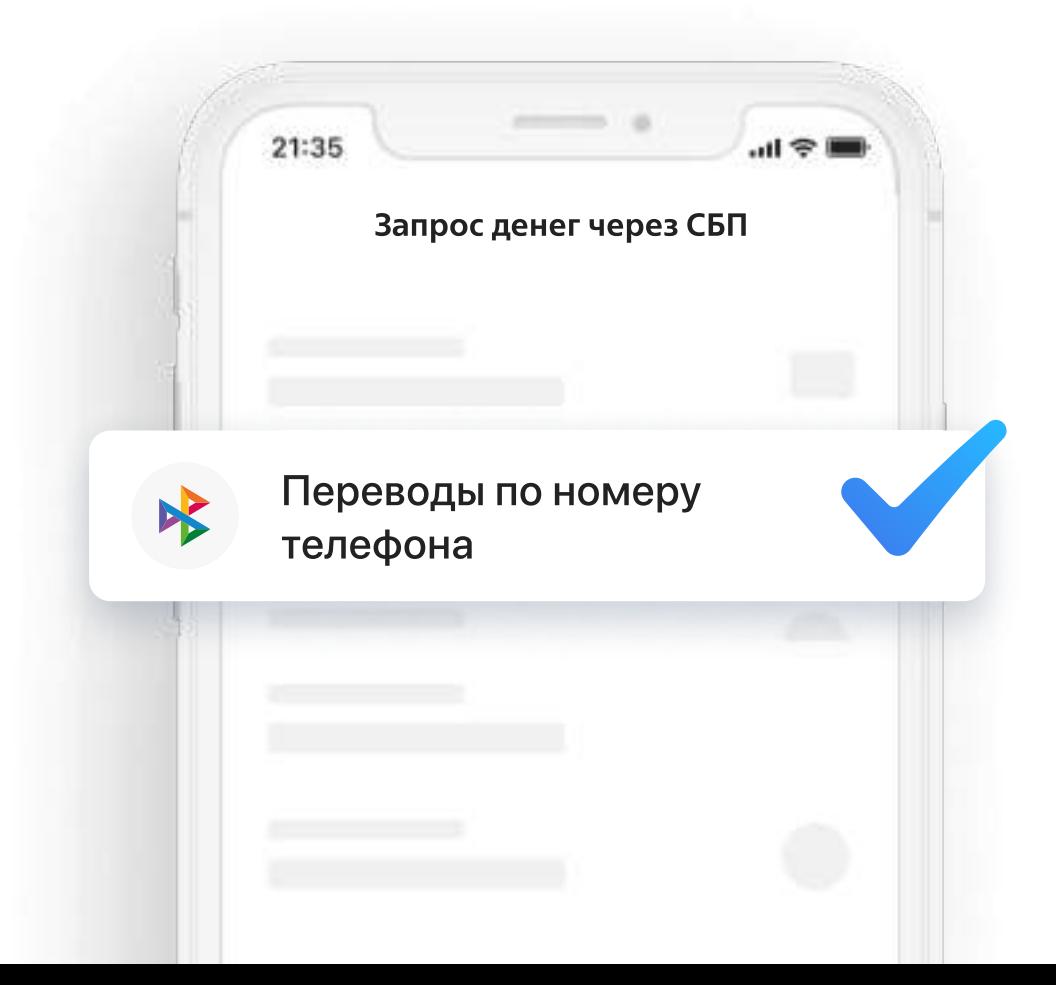

## Выберите счет списания и укажите выоерите счет списания и<br>банк ВТБ для пополнений

После сохранения настроек, пополнения в ВТБ будут выполняться без подтверждений

**BT<sub>B</sub>** 

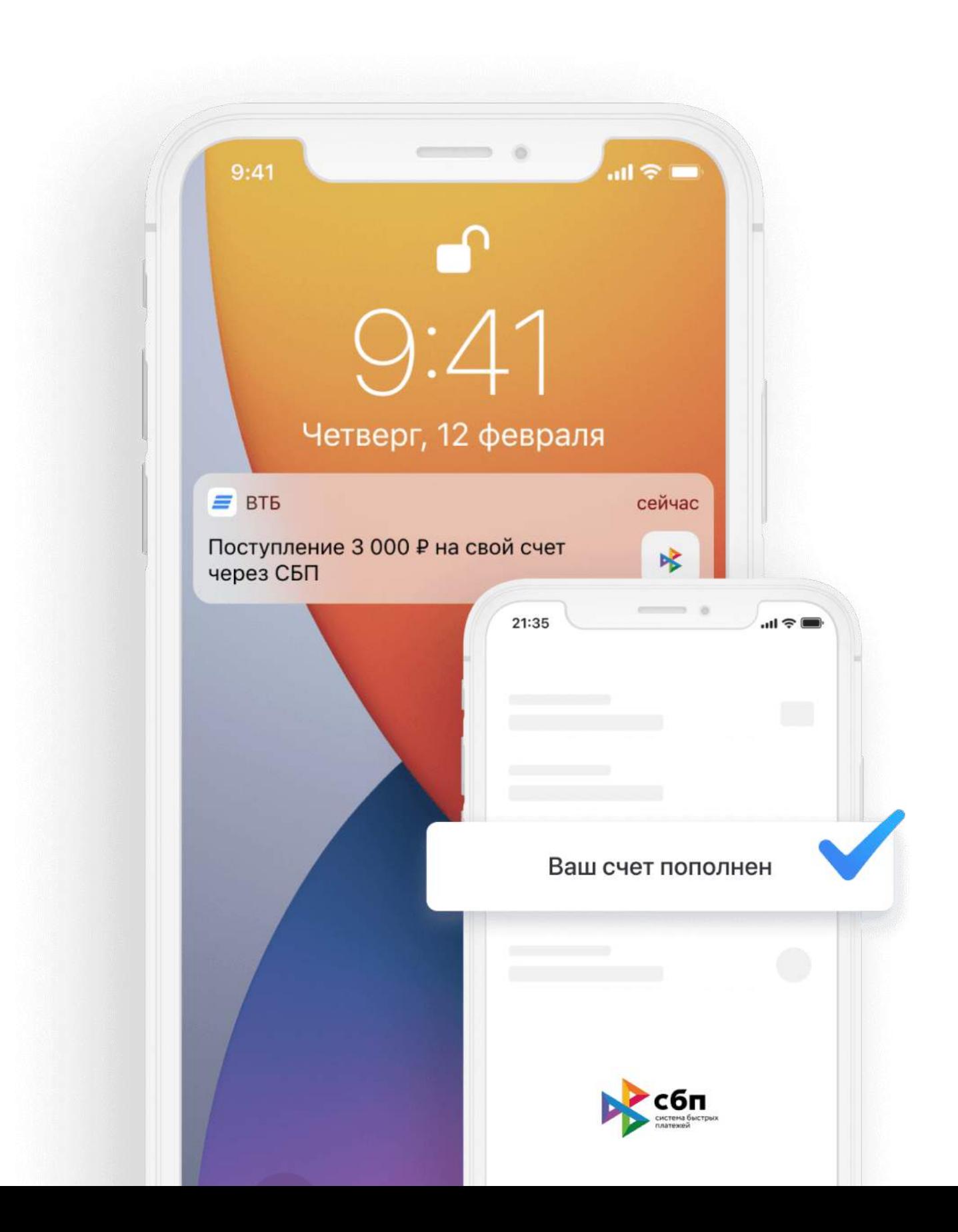